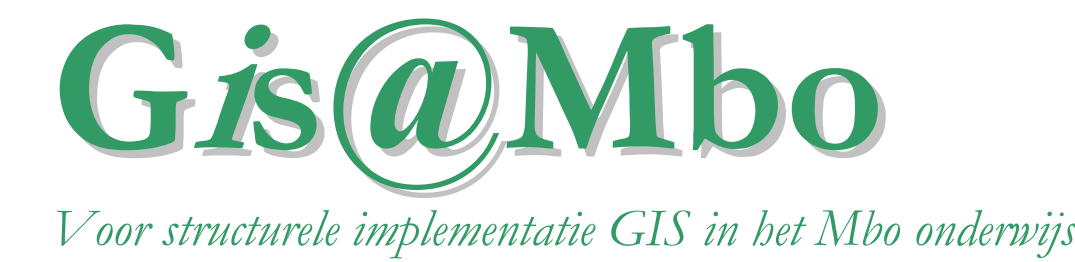

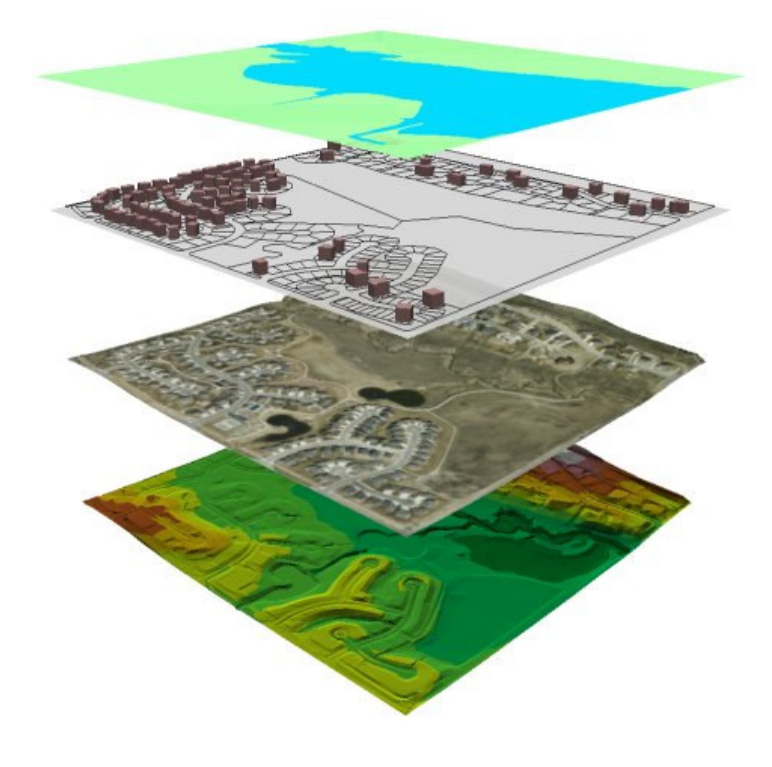

# **OPLEIDERHANDLEIDING BASISMODULE GIS**

Versie 0.1 (ArcGIS) juni 2005

# **Colofon**

GIS@MBO is een project in het kader van de subsidieregeling Kennisuitwisseling Beroepsonderwijs Bedrijfsleven (KeBB) 2004 van SenterNovem. De volgende partijen werken samen in de totstandkoming van het cursusmateriaal:

#### **Onderwijsinstellingen**

Consortium Coflex, onderwijsvernieuwing infratechniek Hogeschool Larenstein, Velp Hogeschool Utrecht, Utrecht IPC Groene Ruimte, Schaarsbergen ROC ASA, Utrecht ROC Midden Nederland, Amersfoort

#### **Bedrijfsleven**

ESRI Nederland bv, Rotterdam Grontmij Nederland, Utrecht NedGraphics CAD/GIS b.v., Vianen Nieuwland b.v., Wageningen

#### **Overheid**

Gemeente Almelo Gemeente Renkum Provincie Gelderland, Arnhem

#### **Kenniscentra**

ECABO, Amersfoort Kenteq, Hilversum SBW, Harderwijk

#### **Overige**

SERVID, Wageningen Technocentrum De Vallei, Ede Technocentrum Utrecht, Utrecht

--------------------- Het lesmateriaal is exclusief voor het project GIS@MBO ontwikkeld. Daarnaast zijn de data ter beschikking gesteld door:

- Bridgis, Tiel
- ESRI Nederland bv, Rotterdam
- IPC Groene Ruimte, Schaarsbergen
- Provincie Gelderland, Arnhem

Het gebruik van lesmateriaal en de bijgeleverde data is alleen bestemd voor onderwijsdoeleinden. Voor vragen of opmerkingen: zie decontactgegevens op www.gismbo.nl © Consortium GIS@MBO, 2005

# Inhoudsopgave

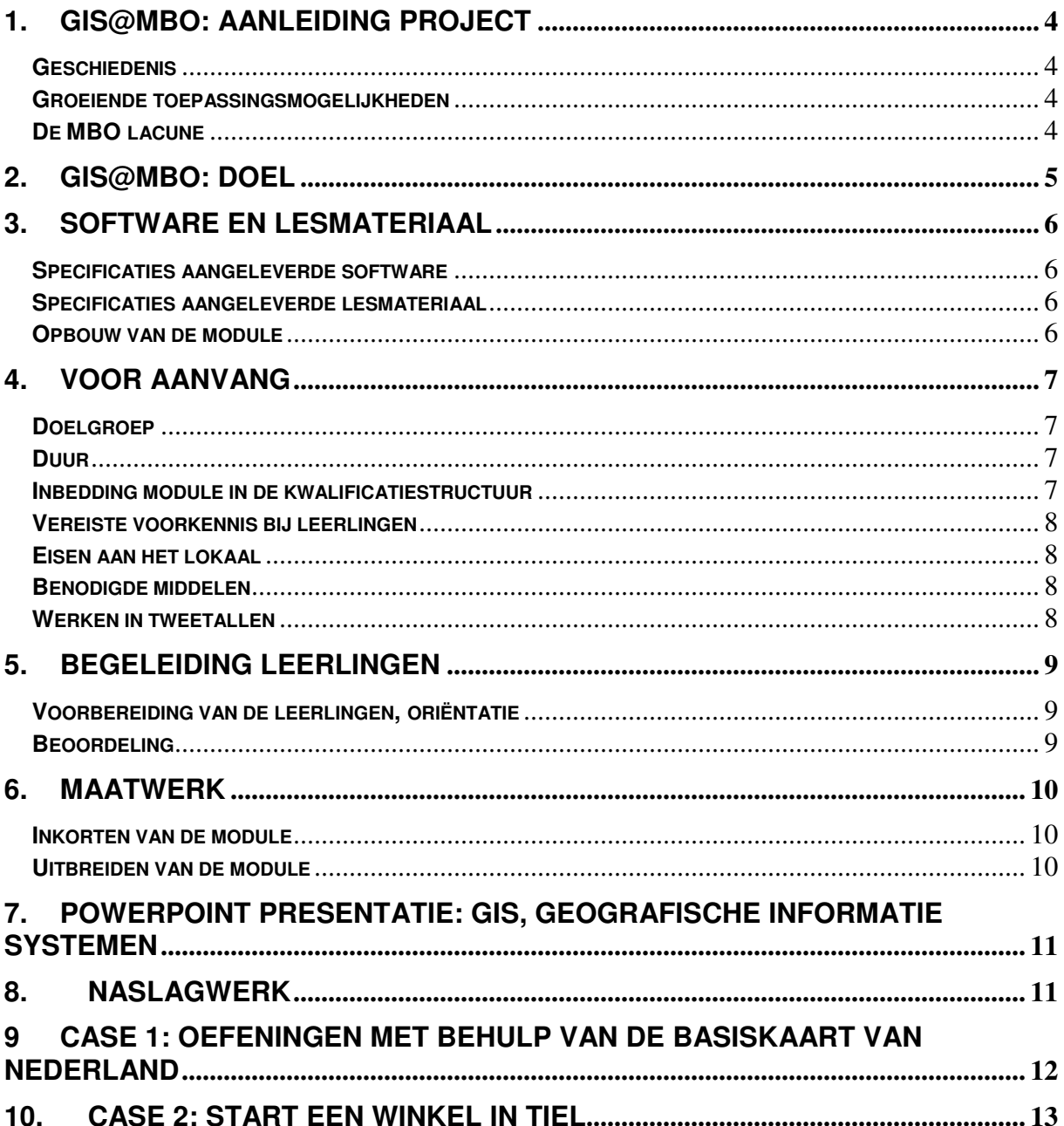

# **1. GIS@MBO: aanleiding project**

#### *Geschiedenis*

In de jaren 1970 zijn in Nederland pogingen gedaan om lokale besturen te ondersteunen met Geografische Informatie Systemen (GIS). Dit voorzag toen in de concrete behoefte om informatie over vastgoed te stroomlijnen. De snelle ontwikkeling in de wereld van ICT gaf aanleiding tot voortdurende aanpassingen van dit instrument.

#### *Groeiende toepassingsmogelijkheden*

Inmiddels groeien de praktische toepassingen van GIS bij de toegangswegen van steden, waar de traditionele plattegronden vervangen worden door kaartjes die de route naar de gewenste bestemming uittekenen (Infostop), en op het web (telefoongidsen, die de locaties van het gezochte adres aangeven), systemen voor verkeersbegeleiding en routeplanning. Met behulp van Global Positioning Systems (GPS) kunnen locaties op de computerkaart met nauwkeurigheid van centimeters bepaald worden en gekoppeld aan ingewonnen gegevens.

GIS wordt niet alleen op nationaal en provinciaal, maar ook op gemeentelijk niveau steeds meer een belangrijk hulpmiddel voor informatie en inspraak in de vorm van loketten (Bouwen en Wonen, Zorg en Welzijn, Burgerzaken) en is bij waterschappen gemeengoed aan het worden. Het gaat daarbij onder meer om het geografisch koppelen van bestanden en het digitaal maken en presenteren van bestemmingsplannen.

#### *De MBO lacune*

GIS heeft op universitair en HBO niveau snelle ontwikkelingen doormaakt en heeft als "tool" zijn intrede gedaan bij tal van instellingen en bedrijven (Albert Heyn, politie). Diverse toepassingen van GIS binnen bestaande functies kunnen met relatief kortlopende bijscholing worden uitgevoerd door mbo-ers; de behoefte aan GIS-opgeleiden op MBO-niveau is drastisch toegenomen. Op dit moment beschikken echter alleen HBO en universitair opgeleiden over GIS-competenties, wat voor bedrijven een te dure investering is, als het bijvoorbeeld gaat om communicatiebeheer en dergelijke. Daarnaast leiden onderwijsinstellingen daardoor hbo'ers voor GIS op die uiteindelijk op mbo-functies terecht komen. Uit een in voorjaar 2004 door het consortium gehouden enquête blijkt voor 600 huidige werknemers bijscholing in GIS gewenst. Daarnaast kunnen overheid en bedrijfsleven zeker 400 werknemers in GIS op MBO niveau gebruiken voor 2007.

Hoewel er – in de sectoren infratechniek en agrarisch – een begin is / wordt gemaakt met onderwijs in GIS, zijn de middelen vooralsnog niet toereikend. Daar komt bij dat GIS al lang niet meer beperkt blijft tot de ICT: het krijgt steeds meer een toegevoegde waarde voor opleidingen die zijn verspreid over verschillende KBB en sectoren:

- Aequor (agrarisch en milieu)
- Bouwradius (bouw)
- KCHandel (handel op alle niveaus)
- ECABO (administratief, ICT en veiligheid)
- Kenteq (metalektro en installatietechniek)
- OVDB (welzijnszorg)
- SBW (Grond-, weg- en waterbouw)
- LOBHTV (horeca, toerisme)
- SH&M (hout en meubels)
- Innovam (voertuigtechniek)
- VTL (transport en logistiek)
- SVO (vers voedsel)
- VaPro (laboratoria en wetenschap)
- Savantis (afwerking en onderhoud bouwwerken): beperkt

Op betrekkelijk korte termijn is te verwachten dat GIS van belang gaat worden in de betreffende branches. Voor de technische sectoren is in GIS@MBO een start gemaakt lesmateriaal op MBO niveau te ontwikkelen.

# **2. GIS@MBO: doel**

Met het project wordt beoogd - d.m.v. vastgestelde behoeften en wensen van het bedrijfsleven aan vakmensen met GIS competenties - het ontwikkelen van een verrijkingsmodule (of basismodule) GIS en zo het voorzien in het invullen van de lacune die op mbo niveau is ontstaan door de snelle ontwikkelingen in de praktijk van GIS.

De eerder genoemde enquête is gestuurd naar 150 instellingen en bedrijven om het GIS-veld in kaart te brengen. Bij deze enquête was een competentiematrix gevoegd die door de respondenten is ingevuld. Hierdoor is een goed beeld verkregen van de benodigde competenties voor mbo'ers op specifieke werkvelden van GIS. 39 % van de respondenten heeft behoefte aan GIS-werknemers die, naast hun vakspecialisatie, GIS in hun pakket hebben of in een bijscholingscursus met GIS hebben kennisgemaakt. GIS is een handig en nuttig instrument waarvan werknemers op de hoogte moeten zijn. Voor de meeste beroepen zijn volledige opleidingen dus niet noodzakelijk: een specifieke module gericht op branchespecifieke kenmerken van GIS gebruik moeten kunnen volstaan om mbo'ers met GIS te laten werken. De (vooral kwantitatieve) resultaten van de enquête vormen input voor het project. Tijdens de ontwikkeling van de modules en het daadwerkelijk gestalte krijgen van GIS lesmateriaal voor mbo, zal feedback vanuit de respondenten worden gezocht om kwalitatieve gegevens te verzamelen. Hiervoor is een interviewer in de begroting opgenomen.

De algemene verrijkingsmodule is naar willekeurige branches overdraagbaar. Deze wordt binnen het project voor de volgende drie branches nader gespecialiseerd: techniek, ICT en Infra. Deze drie concreet op de branche gespecificeerde modules worden in de vrije ruimte van bestaande opleidingen op ROC's gegeven. Als spin-off kunnen ze dienen om werknemers op mbo-niveau bij te scholen. De modules beantwoorden aan de vraag vanuit bedrijfsleven en overheid naar korte cursussen om GIS vaardigheden als extra component in bestaande opleidingen toe te voegen en zo toekomstige werknemers op te leiden die de vaardigheden bezitten om met GIS op hun werkterrein aan de slag te gaan.

# **3. Software en lesmateriaal**

#### *Specificaties aangeleverde software*

- ArcView 9 LabKit PAK (25 plekken per stuk)
- Eduversie NedView 2005

Voor de systeem- en netwerkbeheerders is apart een korte handleiding bijgevoegd waarin systeemeisen e.d. staan vermeld.

#### *Specificaties aangeleverde lesmateriaal*

Op de geleverde CD Gis@Mbo Basismodule zijn de volgende materialen gebundeld:

- Opleiderhandleiding
- Powerpoint presentatie
- Case 1: basiskaart Nederland
- Case 2: Tiel
- Naslagwerk

Op de CD Gis@Mbo Basismodule Datasets staan:

• Datasets t.b.v. uitvoering cases

#### *Opbouw van de module*

- Introductie: power point presentatie: Gis: geografische informatie systemen
- Case 1: diverse startopdrachten met behulp van de basiskaart van Nederland
- Case 2: start een winkel in Tiel
- Naslagwerk

# **4. Voor aanvang**

#### *Doelgroep*

De module is ontwikkeld voor derdejaars leerlingen MBO-4. Er is geen specifieke opleidingsrichting vereist.

#### *Duur*

Bij de ontwikkeling van de basismodule GIS is uitgegaan van 60 studiebelastingsuren. De module dient in principe in (een deel van) een semester te kunnen worden afgerond.

#### *Inbedding module in de kwalificatiestructuur*

De in het project participerende kenniscentra zijn ECABO, SBW en Kenteq. Zij beschouwen voor de volgende opleidingen de basismodule als contentvervangende lesstof, die past binnen de huidige kwalificatiestructuur van de betreffende opleidingen:

- Middenkaderfunctionaris Infratechniek (crebo 10814)
- ICT beheerder (crebo 10811)
- Applicatieontwikkelaar (crebo 10810)
- Middenkaderfunctionaris WEI

De basismodule is daarnaast ontwikkeld voor een breed scala aan opleidingen waarin GIS toepassingen steeds breder en omvangrijker zijn. Zie de lijst van relevantesectoren onder 1. In die sectoren kan de module in de vrije ruimte van bestaande opleidingen worden aangeboden. Hieronder staan de competenties die door de basismodule worden afgedekt.

#### **Competenties Basismodule**

#### **A Ingangscompetenties**

#### *De leerling:*

- 1 heeft basiskennis van de geografie
- 2 heeft kennis en belangstelling voor de ruimte (landelijk en stedelijk)
- 3 heeft basisvaardigheid met atlassen
- 4 heeft kennis van de Engelse taal
- 5 heeft basis internetvaardigheden
- 6 heeft basiskennis gebruik windows
- 7 kan directories aanmaken, files copieren ed mbv de verkenner
- 8 heeft basis spreadsheetvaardigheden
- 9 heeft basis tekstverwerkingsvaardigheden

#### **B Algemene competenties**

#### *De leerling:*

- 1 kan de definitie van GIS geven en het verschil met andere ruimtelijke informatie systemen
- 2 kan de basiskarakteristieken van geografische gegevens aangeven
- 3 kan de structuur van GIS benoemen en beschrijven
- 4 kan verschillende voorbeelden van GIS toepassingen benoemen en beschrijven

#### **C Beroepscompetenties**

#### **Inwinnen:** *De leerling:*

- 1 kan verschillende inwinningsmethoden noemen en van elk de kwaliteit aangeven
- 2 kan het verschil tussen raster en vectorbestanden uitleggen
- 3 kan bestaande geografische gegevens verzamelen
- 4 kan zelf databestanden maken uit veldgegevens

#### **Verwerken:** *De leerling:*

- 1 kan zelf thematische informatie invoeren en koppelen aan geografische bestanden
- 2 kan een eenvoudig probleem vertalen naar benodigde data
- 3 databestanden met verschillende bestandsformaten inlezen in GIS

#### **Analyseren:** *De leerling:*

- 1 data selecteren, combineren (overlay en buffering) en visualiseren
- 2 een GIS-analyse uitvoeren en evalueren
- 3 de juiste meeteenheden in stellen
- 4 metingen uitvoeren in GIS

#### **Presenteren:** *De leerling:*

1 kan een kaart op juiste wijze presenteren met een duidelijke layout (legenda, schaal en tekst)

#### **Beheren:** *De leerling:*

- 1 kan metadata lezen
- 2 kan documenteren (metadata creeëren)
- 3 kan werken met een opslagstructuur voor geodata

#### *Vereiste voorkennis bij leerlingen*

Voor deze module is aan te raden dat leerlingen beschikken over de volgende basisvaardigheden:

- Vertrouwd zijn met het gebruik van computers, i.h.b. Windows 98 en hoger
	- Enige kennis bezitten van de Engelse taal

#### *Eisen aan het lokaal*

Zodra leerlingen zelf met GIS aan de slag gaan, is een lokaal met computerfaciliteiten vereist. Op deze computers dienen de in het lesmateriaal gebruikte software pakketten NedView en ArcGIS 8.1 vooraf te zijn geïnstalleerd.

#### *Benodigde middelen*

Het is handig als leerlingen op school via Internet informatie kunnen zoeken. Veel GIS data is namelijk via dit medium te vinden. Zie bijvoorbeeld de website van het Centraal Bureau voor de Statistiek (CBS): *statline.cbs.nl* Leerlingen zullen in verschillende opdrachten tussenresultaten moeten kunnen tonen. Dit kan: digitaal, in de vorm van een powerpoint-presentatie, binnen de GIS applicatie e.d. of op papier, door het uitprinten van een kaartje met legenda e.d. Printfaciliteiten dienen daarom aanwezig te zijn.

#### *Werken in tweetallen*

Bij voorkeur wordt in tweetallen aan opdrachten gewerkt. Als iemand alleen met de opdracht aan de slag gaat, is het nodig dat hij/zij bij de verschillende stappen steeds anderen betrekken.

# **5. Begeleiding leerlingen**

#### *Voorbereiding van de leerlingen, oriëntatie*

Het is mogelijk de leerlingen op voorhand een aantal praktijkvoorbeelden te laten geven, waarin zij denken dat GIS technologie wordt gebruikt. In de powerpoint presentatie komen vervolgens praktische voorbeelden aan bod die wel of niet vooraf herkend werden als GIS.

#### *Beoordeling*

De beoordeling van de basismodule GIS vindt plaats aan de hand van een presentatie van de leerlingen. In deze presentatie, die betrekking heeft op Case 2: het starten van een winkel in Tiel, kunnen de GIS vaardigheden worden getoetst.

Hierbij kan aandacht worden besteed aan:

- Zijn de tussenproducten op een logische manier verkregen en onderbouwd
- Komen de tussenproducten overeen met de in de case uit te voeren stappen
- Blijkt uit de presentatie dat een zekere bekwaamheid in het gebruik van GIS is ontstaan (in de presentatie kan bijvoorbeeld een bepaalde opdracht uit de case worden gedemonstreerd in GIS)
- Is de onderlinge samenwerking binnen de teams/tweetallen goed en evenwichtig verlopen

### **6. Maatwerk**

#### *Inkorten van de module*

Case 2 betreffende de vestiging van een winkel in Tiel kan naar eigen inzicht worden ingekort, door bijvoorbeeld het aantal factoren waarop de vestiging wordt gekozen, te verminderen.

#### *Uitbreiden van de module*

Het is mogelijk om de analyse van bijvoorbeeld de vestiging van de winkel zeer grondig te laten uitwerken. Ze kunnen dan in detail ingaan op allerlei maatschappelijke, bedrijfskundige en economische aspecten die de vestiging bepalen en het marketing element (het facultatieve deel 2 van de case) uitwerken.

# **7. Powerpoint presentatie: GIS, geografische informatie systemen**

De powerpoint presentatie bestaat uit drie delen:

- **Deel 1:** Wat is een Gis? :pakkende en herkenbare praktijkvoorbeelden over het gebruik van GIS
- **Deel 2:** Wat doet een GIS? : De bewerkingen worden uitgelegd
- **Deel 3:** Waaruit is een GIS opgebouwd? : De meer technische uitleg.

De powerpoint kan in naar eigen inzicht in delen worden aangeboden. Bij een aantal dia's zijn *notities* opgenomen die een handreiking bieden voor het geven van toelichting.

# **8. Naslagwerk**

In het naslagwerk vindt de cursist meer informatie over de diverse bewerkingen voor ArcGis. Er is ook een handleiding voor NedView beschikbaar.

Het naslagwerk kan gebruikt worden naast de cases. In Case1 zijn verwijzingen naar het naslagwerk Werken Met ArcGis (WMA) opgenomen.

# **9 Case 1: oefeningen met behulp van de basiskaart van Nederland**

#### *Inleiding*

De startcase van de GIS Basismodule bestaat uit een aantal opdrachten en vragen waarin de basisstof met de leerlingen wordt geoefend. Daarbij kijken we naar een kaart van Nederland.

- staat voor een een aktie op de computer
- ? staat voor een vraag

Meer informatie over het werken met ArcGIS is te vinden in het naslagwerk "Werken met ArcGIS' (WmA). In deze startcase vind je verwijzingen naar de juiste hoofdstukken.

Hieronder zijn de antwoorden voor case 1 gegeven en waar nodig nader uitgewerkt.

Antwoorden Startcase – GIS@MBO

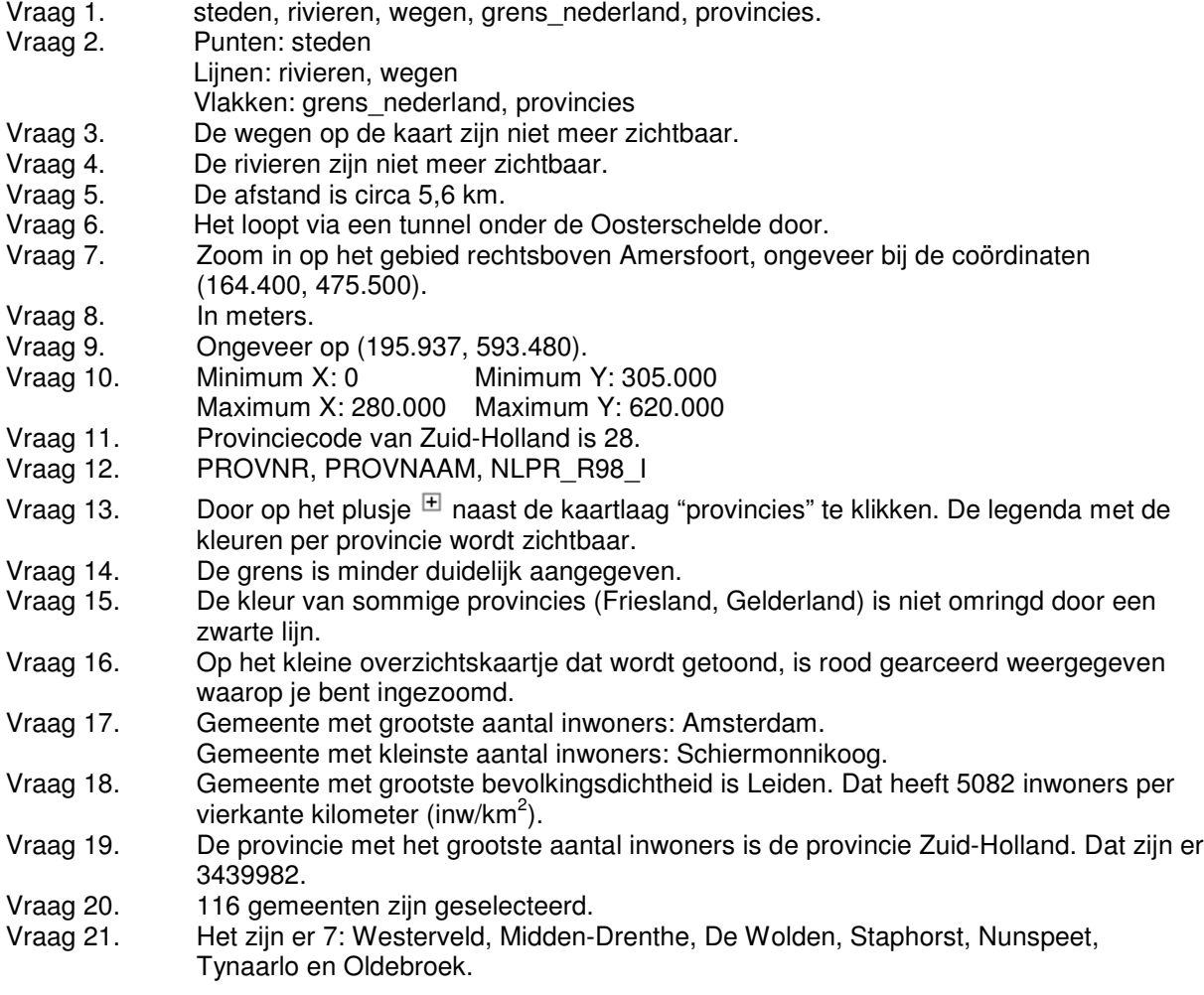

# **10. Case 2: Start een winkel in Tiel**

#### *Inleiding*

De case bestaat uit twee delen.

- In het eerste deel gaat de leerling de locatie bepalen van de winkel die hij/zij wil gaan beginnen. Dit kan bijvoorbeeld een kleding-, gsm- of elektronicashop zijn. Hierna is het de bedoeling dat de leerlingen met behulp van de GIS software en data van mogelijke klanten en concurrenten een optimale locatie gaan kiezen en kunnen beargumenteren.
- In het tweede deel van de case is de winkel geopend en moet de leerling er voor zorgen dat er meer klanten naar de winkel worden gelokt. Dit gebeurt door middel van gerichte reclame campagnes, waarvoor GIS de benodigde informatie geeft.

De resultaten uit de twee delen dient de leerling te presenteren m.b.v. een digitale kaart (pdf, jpg) die op een correcte manier is opgemaakt.

Tussentijdse resultaten worden in een opslagstructuur van dit project. Deze opslagstructuur maakt de leerling zelf aan op een logische wijze. Overleg met de opleider vindt plaats over waar de leerling de bestanden opslaat (netwerk, lokale schijf, memorystick)

In de map …/basiscase is een groot aantal databestanden aanwezig, dat men kan gebruiken in zijn of haar GIS. Niet alle bestanden zijn direct relevant.

De leerlingen dienen hun tussenbestanden in de opslagstructuur te bewaren zodat kan worden gezien hoe zij te werk zijn gegaan. Zo kunnen zij bijvoorbeeld in een Word document bijhouden welke selecties en criteria ze hebben gehanteerd en waarom.

Bijvoorbeeld: 1) Geselecteerd uit Bedrijven en instellingen alle 'Middelbaar Beroepsonderwijs'en bewaard als Scholen.shp omdat doelgroep hier verblijft.

#### *Deel 1: Bepaal de optimale locatie voor jouw winkel in Tiel.*

Om de optimale locatie voor de winkel te vinden zullen we allerlei ruimtelijke gegevens in beeld gaan brengen en analyseren. Hierbij kan worden gedacht aan: doelgroepgegevens, gegevens van concurrenten, gegevens over het bestemmingsplan, gegevens over vrijstaande winkelpanden, gegevens over bereikbaarheid en veiligheid.

#### *1. Doelgroep*

Bepaal waar zich veel mensen uit de doelgroep (klanttypes, aantal bewoners, oid) bevinden.

- Maak een opslagstructuur voor deze case (maak een basismap aan)
- Open in ArcMap de geodataset het 6-positie postcodes van Tiel (\BasisCase\Postcodes\6ppc vlakken.shp).
- We gaan gegevens per postcode gebruiken om inzichtelijk te maken waar zich de doelgroep van jouw winkel bevindt. Koppel hiervoor de Huishoudens 6PPC database op basis van het postcodeveld aan de vlakken van de 6PPC.
- Exporteer dit resultaat naar nieuw bestand met een logische naam in een werkmap in de opslagstructuur.
- Schoon de database op door de overbodige velden via de rechtermuisknop te verwijderen (Dubbele Postcode,OID e.d.) Je doet dit door de attribuut tabel te openen.
- Koppel nu de volgende bestanden aan het eerder opgeslagen bestand; gezinsfase, opleiding, welstand en lifestyle. Misschien zegt de huur- of koopprijs van woningen iets over jouw doelgroep. Koppel dan ook bestanden met deze informatie aan de vlakken van de 6PPC. In de bijlage worden alle beschikbare bestanden beschreven. In de verschillende mappen waar de bestanden staan, zijn ook beschrijvende teksten beschikbaar (TXT's, XML's) van de dataleveranciers, waarin uitgebreid de bron en betekenis van de data wordt uitgelegd.
- Exporteer het gekoppelde resultaat naar een nieuw bestand met een logische naam in een werkmap in de opslagstructuur.
- Je hebt nu een bestand met aantallen en codes. In het bestand is niet te zien wat de codes betekenen. Koppel daarom ook de tabellen waarin de codes verklaard worden aan het bestand (zoek deze met ArcCatalog).
- Exporteer dit resultaat naar een nieuw bestand met een logische naam in een werkmap in de opslagstructuur.
- Schoon de database op door de overbodige velden via de rechtermuisknop te verwijderen (OID, dubbele Postcode velden e.d.) Je doet dit door de attribuut tabel te openen.
- Maak enkele thematische kaarten waarin de spreiding van de specifieke kenmerken wordt weergegeven. Bijvoorbeeld een kaart met de spreiding van het aantal personen of huishoudens per postcode in verschillende kleuren (*graduated colors*) of in verschillende symboolgroottes (*proportional symbols*), of een kaart waarin de gemiddeld hoogst genoten opleiding per postcode is weergegeven in verschillende kleuren (*unique values*).
- De volgende stap is om uit het resultaatbestand een selectie te maken van postcodes met kenmerken die aan jouw doelgroepprofiel voldoen. Bepaal hiervoor eerst de kenmerken die binnen je doelgroep passen, b.v. hoge opleiding, gezin met oudere kinderen, aantal huishoudens, lifestyletype, gemiddelde huurprijs, verhouding tussen koop en huurwoningen).
- Selecteer de postcode gebieden die aan jouw voorwaarden voldoen met een query op attributen. Je hoeft niet meteen al de kenmerken in één query te zetten, je kan de query uitbouwen.
- Maak van deze selectie een apart bestand en noem dit doelgroep.shp en sla het op in de opslagstructuur van dit project.

#### *2. Concurrenten*

Bepaal nu de winkels van concurrenten en kijk of je daar in de buurt wilt zitten of niet. Gebruik hiervoor het bestand met bedrijven en zoek naar het winkeltype dat het best bij jouw winkeltype past.

- Open in ArcCatalog de shapefile met bedrijven en instellingen en bekijk de bedrijfscodes. Bepaal de code('s) van de concurrenten (b.v. code 52424 voor kledingwinkels)
- Open de bedrijven en instellingen dataset in ArcMap.
- Selecteer in deze bedrijvendatabase de concurrenten en exporteer deze naar een andere dataset. Noem hem concurrent.shp.
- Bepaal of jouw winkel in de buurt wil zitten van een of meer winkels uit de selectie of niet en met welke afstand tot deze winkels (maak hiervoor een buffer rond de geselecteerde winkels met een bepaalde afstand).

#### *3. Andere winkels*

Plaats van winkels uit een andere sector (telefoons, games, snackbar) die dezelfde doelgroep trekken en waar je dus wellicht dicht bij wilt zitten.

• Doe hetzelfde als bij 2. maar dan voor bedrijven uit een andere sector (zoek hiervoor een andere code op) Geef de dataset een logische naam.

#### *4. Bestemmingsplan*

Jouw toekomstige winkel zal in een gebied moeten komen waar dat mag. Voeg het bestemmingsplan toe aan je kaart en bekijk welke gebieden dat zijn (Bestemmingsplannen met een centrumvoorziening).

#### *5. Bodemverontreinigingen*

In het verleden zijn werknemers ziek geworden door bodemverontreiniging, kijk waar jij geen winkel wilt vestigen.

#### *6. Veiligheid*

In Tiel zijn een aantal bedrijven (o.a. LPG-stations) die bij een calamiteit een risico vormen voor hun omgeving. Misschien vind jij het belangrijk dat jouw winkel niet in een risicocontour valt. Maak een kaart waarin duidelijk wordt dat jouw mogelijke vestigingsplaatsen buiten de contouren vallen.

#### *7. Vrijstaande winkelpanden*

Nu je op basis van allerlei gegevens een gebied hebt kunnen bepalen die in aanmerking komt voor het vestigen van de winkel, is het van belang te kijken of daar ook winkelruimte te huur of te koop is. Kijk hiervoor bij de NVM-makelaarssite.

• Heb je een internet verbinding op school doe dan het volgende:

- Bezoek http://www.fundainbusiness.nl/hp.asp en vul een postcode van jouw keuze in. Geef een straal op die jouw passend lijkt en kies het type "winkel". Kies uit de geboden winkelruimten 3 locaties.
- Bepaal met behulp van de adreslocaties dataset of de door Funda geboden winkels op een voor jouw gunstige locatie liggen. Gebruik hiervoor het wegenbestand en zoek de adressen op.
- Indien je geen Internet hebt bepaal je op basis van je eigen informatie drie alternatieven van een vestigingsplaats

#### *8. Kaartlaag met alternatieve locaties*

De definitieve locatie is bepaald. Maak een dataset aan waarin de locaties van eventuele alternatieven zijn gedigitaliseerd als punten.

- Maak een puntendataset, bedenk de velden van de tabel
- Voeg met de hand drie punten toe aan deze dataset via een editsessie in ArcMap op plaatsen die voor jou het meest geschikt zijn.
- Voeg ook de attribuutgegevens toe (b.v. naam winkel, alternatiefnummer, waarom deze locatie is gekozen)
- Bewaar deze dataset

#### *9. Presentatie*

Maak een eindkaart waarin deze alternatieven gepresenteerd worden (zowel op papier als in een PDF of JPG bestand.

- Gebruik voor het maken de gegevens uit bovenstaande opdrachten, maar misschien ook topografische bestanden en luchtfoto's.
- Gebruik in de kaart cartografische aspecten als noordpijl, schaal, legenda, titel, bron.
- Print de kaart uit (indien mogelijk).

#### *Deel 2. Breng je winkel onder de aandacht*

Je winkel is gestart maar kan nog wel wat extra aanloop gebruiken. Reclame is hiervoor natuurlijk het aangewezen middel. Helaas zit je nogal krap bij kas door de hoge opstartkosten van je winkel en moet je dus scherp selecteren wie je wilt bereiken. Een beproefde methode is adverteren in bushokjes maar je hebt maar budget om in 20 hokjes te adverteren.

Welke Abri's ga je kiezen en waarom? Denk hierbij aan locaties waar je doelgroep langskomt of verblijft. (School, werk, cafetaria enz.enz.)

Werk deze case zelf uit met behulp van de data. Ga uit van minimaal 4 selectiecriteria om de beste Abri's te bepalen. Bewaar tussenresultaten zodat je kan laten zien hoe de selectie tot stand is gekomen.

Maak een eindkaart waarin deze abri's gepresenteerd worden (zowel op papier als in een PDF of JPG bestand waarbij ook de routes of verblijfslocaties van de doelgroep duidelijk in beeld komen.

Verder ga je nog gericht een mailing sturen naar 5000 adressen. Je doet dit door de postcodegebieden te selecteren waar je doelgroep woont. Schuif zo met je criteria dat je uiteindelijk zo'n 5000 adressen overhoudt. Je kunt dit eventueel doen met je geodataset met de doelgroep maar als je teveel of te weinig adressen hebt moet je er mee aan de slag.

Maak uiteindelijk een Excel bestand met daarin de lijst met adressen. Aanwezig moeten zijn; straatnaam, huisnummer, huisnummer toevoeging, postcode en woonplaats zodat je een mailmerge kan doen. Kijk hiervoor naar het adreslocaties bestand.

Tip! Een Dbf-file kun je met Excel zo openen.